## Шановні абоненти! Зверніть Вашу увагу на те, що реквізити для оплати послуг Інтернет і Кабельне Телебачення – різні!

- 1. Зайдіть на сайт [«Приват24»](https://next.privat24.ua/)
- 2. Обeріть розділ "Платежі", а з випадаючого меню "Інтернет та ТБ"

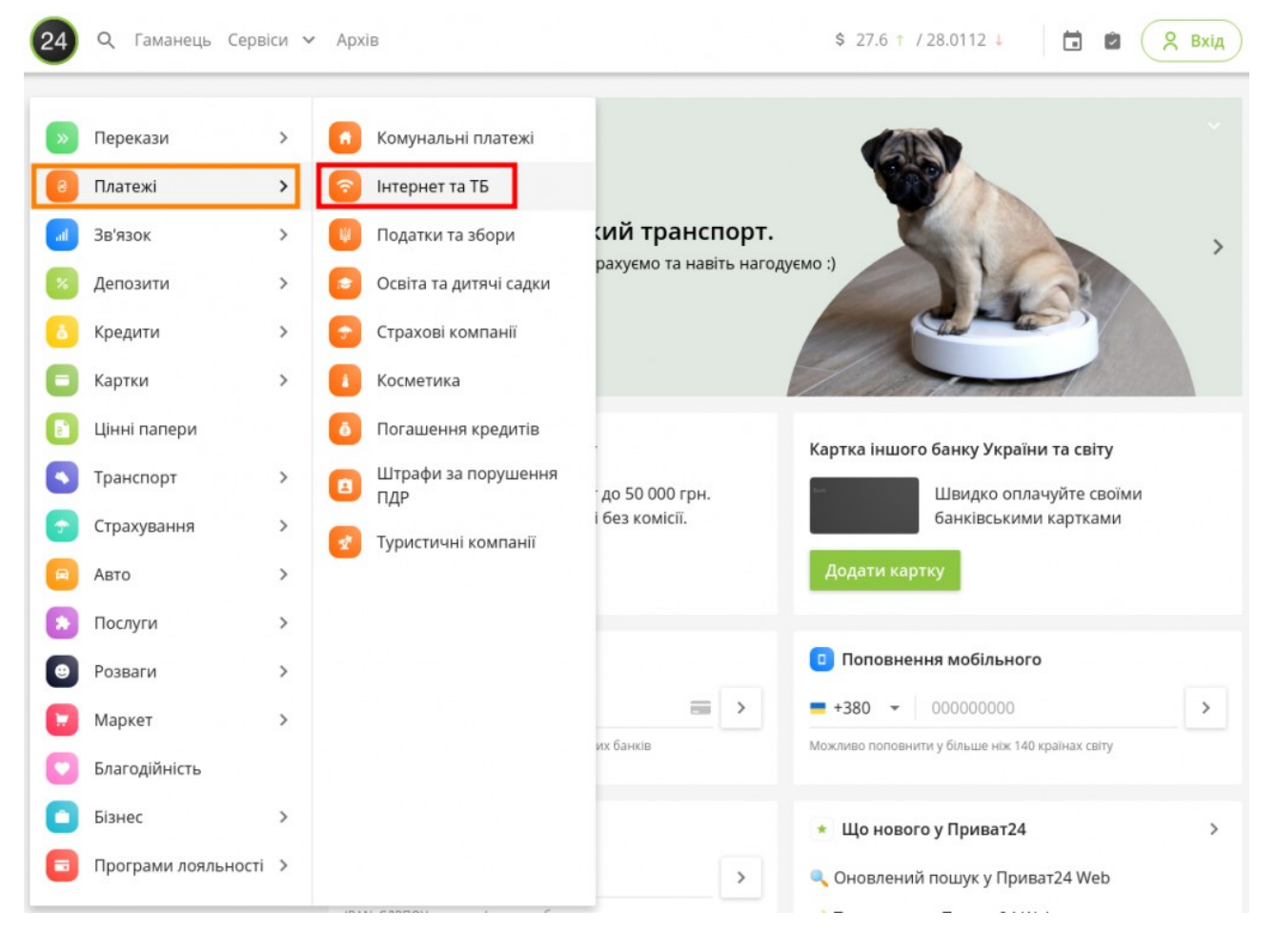

3. У пошуковому рядку наберіть «ГОК», перед вами відкриється сторінка де потрібно обрати "Телерадиокомпания ГОК (КТВ)"

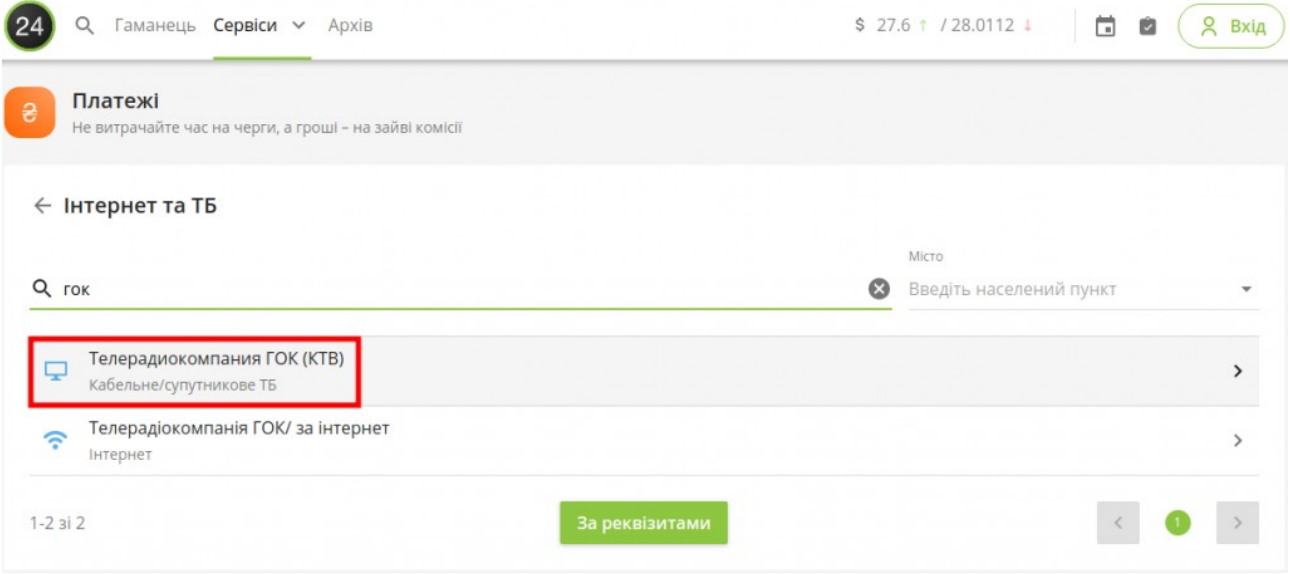

## 4. Далі потрібно ввести номер особового рахунку:

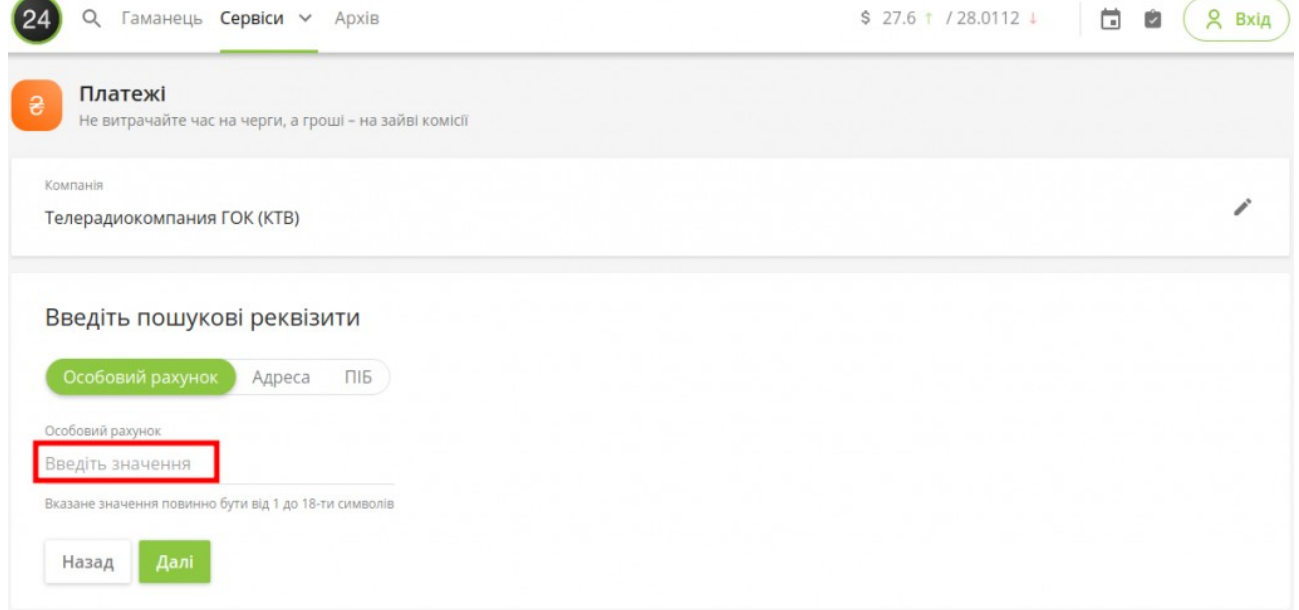

5. Перевірте правильність реквізитів для оплати (Ваша адреса, П.І.Б, номер договору) і, якщо інформація вірна, введіть суму платежу та дані банківської картки.

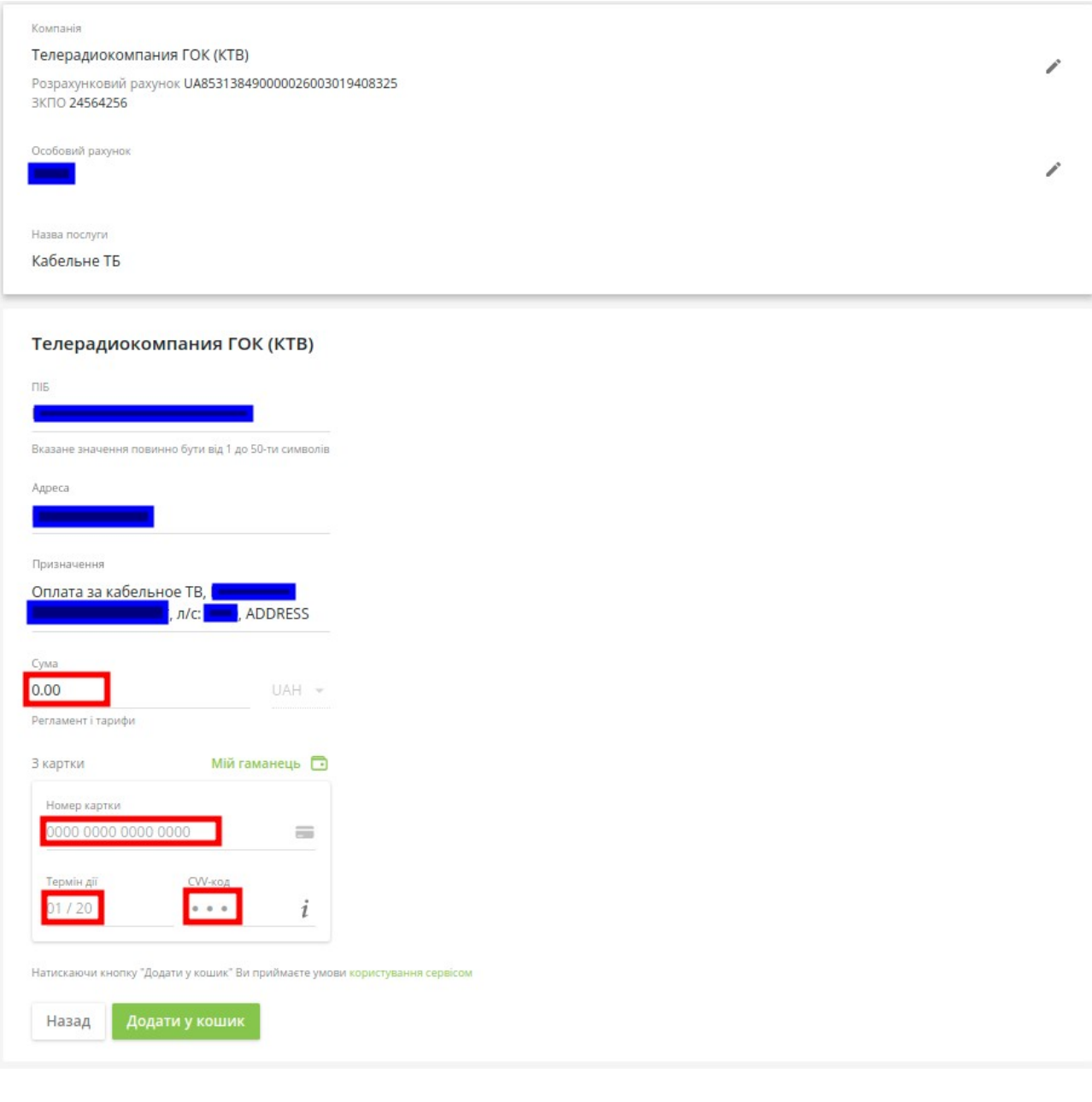

6. Після того, як Ви впевнились у вірності всіх введених даних – натискайте на кнопку "Додати у кошик" і після цього відкриється вікно з підтвердженням платежу:

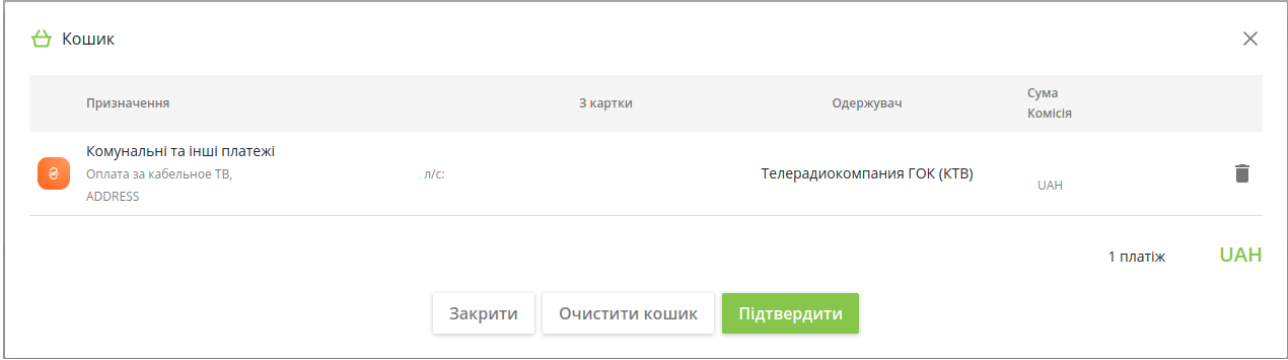

7. Натискайте кнопку "Підтвердити" для здійснення оплати за Кабельне Телебачення.

8. Після завершення оплати ви отримаєте електронну квитанцію.

**Якщо ви забули або не знаєте свій особовий рахунок, зателефонуйте:**

**тел. 4-45-09, моб. 067-54-54-898, або зверніться до відділу обслуговування абонентів.**